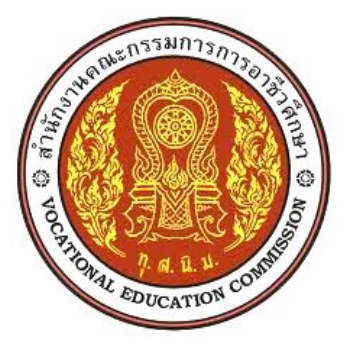

**เอกสารประกอบการสอน วิชา ไมโครคอนโทรลเลอร์ รหัสวิชา 2105 – 2105 ตามหลักสูตรประกาศนียบัตรวิชาชีพ พ.ศ. 2556 ประเภทวิชาช่างอุตสาหกรรม**

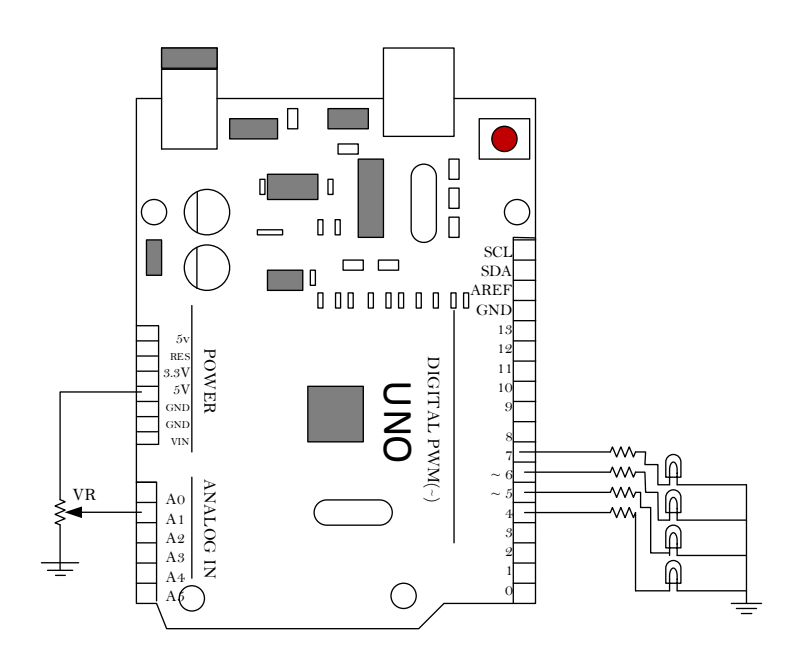

**นายวิโรจน์ กิตติวรปรีดา ต าแหน่ง ครู วิทยฐานะ ช านาญการ**

**สาขาวิชาช่างอิเล็กทรอนิกส์ วิทยาลัยเทคนิคราชบุรี ส านักงานคณะกรรมการการอาชีวศึกษา กระทรวงศึกษาธิการ**

เอกสารประกอบการสอนวิชาไมโครคอนโทรลเลอร์ รหัสวิชา 2105-2105 ตามหลักสูตร ประกาศนียบัตรวิชาชีพ พุทธศักราช 2556 สาขาวิชาอิเล็กทรอนิกส์ สำนักงานคณะกรรมการการ อาชีวะศึกษา กระทรวงศึกษาธิการ เล่มนี้ ผู้จัดท าได้ศึกษาและเรียบเรียงจากประสบการณ์การสอน การ ฝึกอบรมสัมมนา จากตำราเอกสารวิชาการต่างๆ และแหล่งข้อมูลทางอินเตอร์เน็ต โดยเรียบเรียงให้ตรง ึกับ จุดประสงค์รายวิชา สมรรถนะรายวิชาและคำอธิบายรายวิชา ตามที่หลักสูตรกำหนด ซึ่ง ประกอบด้วยหน่วยการเรียนทั้งหมด 14 หน่วย ประกอบด้วย โครงสร้างและส่วนประกอบของ ไมโครคอนโทรลเลอร์ เครื่องมือสำหรับพัฒนาไมโครคอนโทรลเลอร์ การเขียนโปรแกรมควบคม ไมโครคอนโทรลเลอร์สำหรับ Arduino การเขียนโปรแกรมภาษาซีสำหรับ Arduino การกำหนด Digital และ Analog Pin การควบคุมหลอดไฟแสดงผล LED การควบคุมตัวแสดงผล LED 7 ส่วน การ ควบคุมหน้าจอแสดงผล LCD การเชื่อมต่อ Arduino กับ สวิทซ์การเชื่อมต่อ Arduino กับ Relay การ อินเตอร์รัพต์ของไมโครคอนโทรลเลอร์ การใช้งานเซนเซอร์ LDR การใช้งานเซนเซอร์วัดอุณหภูมิ การ ควบคุมมอเตอร์ไฟฟ้ากระแสตรง

ี เอกสารประกอบการสอนเล่มนี้สำเร็จลุล่วงไปด้วยดี ผู้จัดทำต้องขอบพระคุณคณะวิทยากร โครงการพัฒนาข้าราชการครูและบุคลากรทางการศึกษาก่อนแต่งตั้งให้มีวิทยฐานะครูชำนาญการพิเศษ ส านักพัฒนาสมรรถนะครูและบุคลากรอาชีวะศึกษา ผู้เชี่ยวชาญทุกท่านที่ตรวจความถูกต้องและให้ ข้อเสนอแนะอย่างดียิ่ง ผู้เรียบเรียงคาดหวังว่าเอกสารประกอบการสอนเล่มนี้จะเป็นประโยชน์ต่อผู้เรียน ครูผู้สอน และบุคคลต่างๆ ในวงกว้างต่อไป และขอน้อมรับความผิดพลาดและข้อบกพร่องต่างๆที่เกิด ขึ้นกับเอกสารประกอบการสอนเล่มนี้มา ณ ที่นี้ด้วย

> .......................................... (นายวิโรจน์ กิตติวรปรีดา) ผู้จัดทำ

# **รายละเอียดรายวิชา**

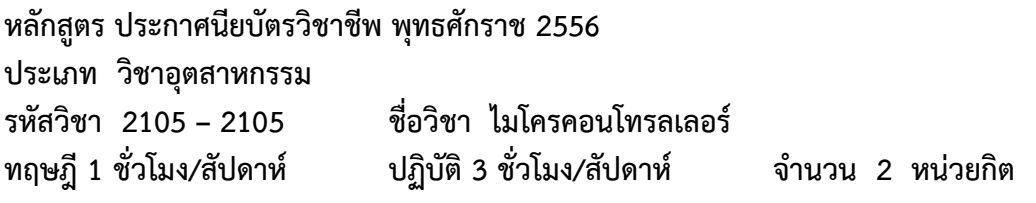

### **จุดประสงค์ของรายวิชา**

- 1. เข้าใจโครงสร้างการทำงาน ชุดคำสั่ง และการเขียนโปรแกรมไมโครคอนโทรลเลอร์
- 2. มีทักษะในการใช้คำสั่ง และการเขียนโปรแกรมควบคุมไมโครคอนโทรลเลอร์

3. มีกิจนิวัยในการแสวงหาความารู้เพิ่มเติม การทำงานด้วยความประณีต รอบคอบและ ปลอดภัย

#### **สมรรถนะรายวิชา**

- 1. แสวงหาความรู้เกี่ยวกับการประยุกต์ใช้งานไมโครคอนโทรลเลอร์
- 2. ประกอบและทดสอบไมโครคอนโทรลเลอร์
- 3. ประยุกต์ใช้งานไมโครคอนโทรลเลอร์

### **ค าอธิบายรายวิชา**

ศึกษาและปฏิบัติเกี่ยวกับโครงสร้างส่วนประกอบและหน้าที่ในส่วนต่างๆ ของไมโครคอนโทรลเลอร์ ิชุดคำสั่งและการเขียนโปรแกรมด้วยภาษาแอสแซมบลีและภาษาระดับสูงของไมโครคอนโทรลเลอร์ การ ควบคุมระบบด้วยไมโครคอนโทรลเลอร์การต่อวงจรและการประยุกต์ใช้งาน

# **ตารางที่ 1 วิเคราะห์หน่วยการเรียนรู้และเวลาที่ใช้ในการจัดการเรียนรู้วิชา รหัสวิชา 2105 – 2105 ชื่อวิชา ไมโครคอนโทรลเลอร์ ทฤษฎี1 ชั่วโมง/สัปดาห์ ปฏิบัติ 3 ชั่วโมง/สัปดาห์ จ านวน 2 หน่วยกิต**

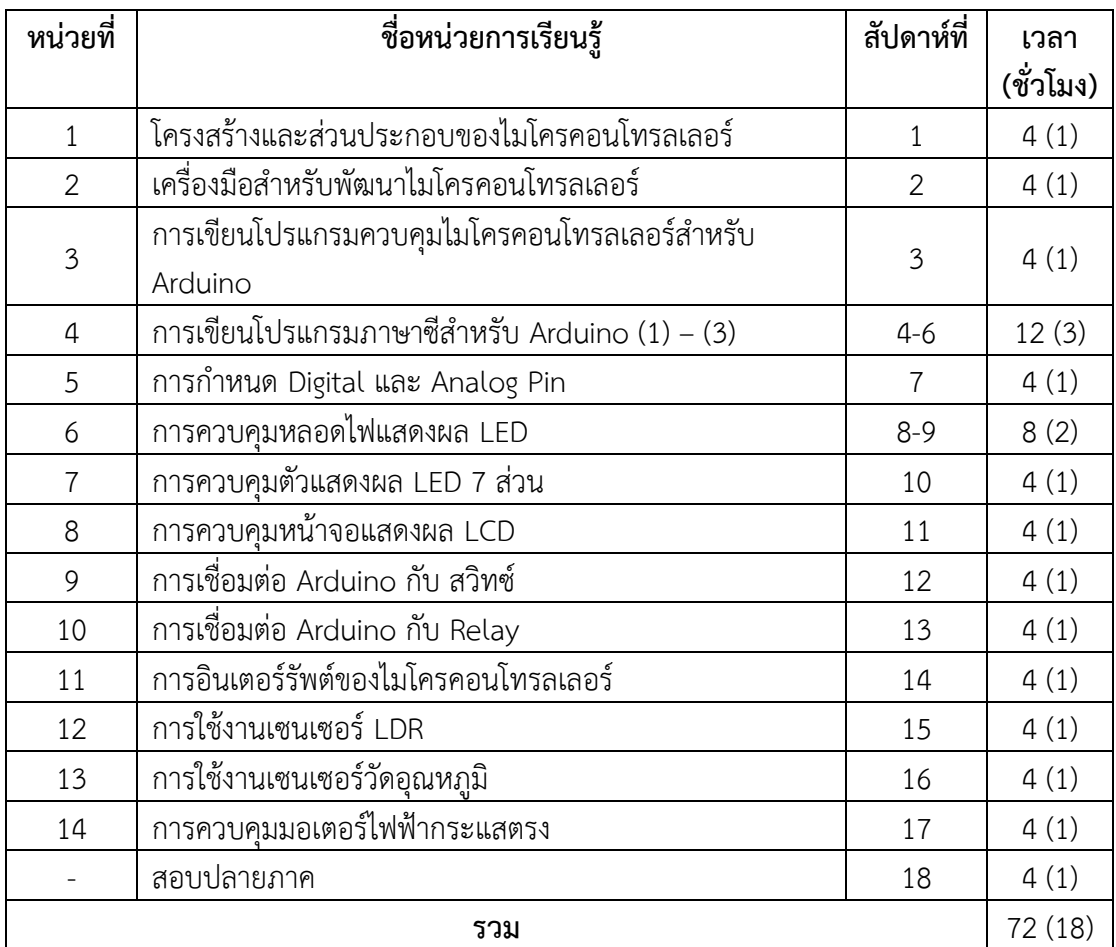

# **ตารางที่ 2 วิเคราะห์ หัวข้อการเรียนรู้หลัก/หัวข้อรอง/หัวข้อย่อย และเวลาจัดการเรียนรู้ รหัสวิชา 2105 – 2105 ชื่อวิชา ไมโครคอนโทรลเลอร์ ทฤษฎี1 ชั่วโมง/สัปดาห์ ปฏิบัติ 3 ชั่วโมง/สัปดาห์ จ านวน 2 หน่วยกิต**

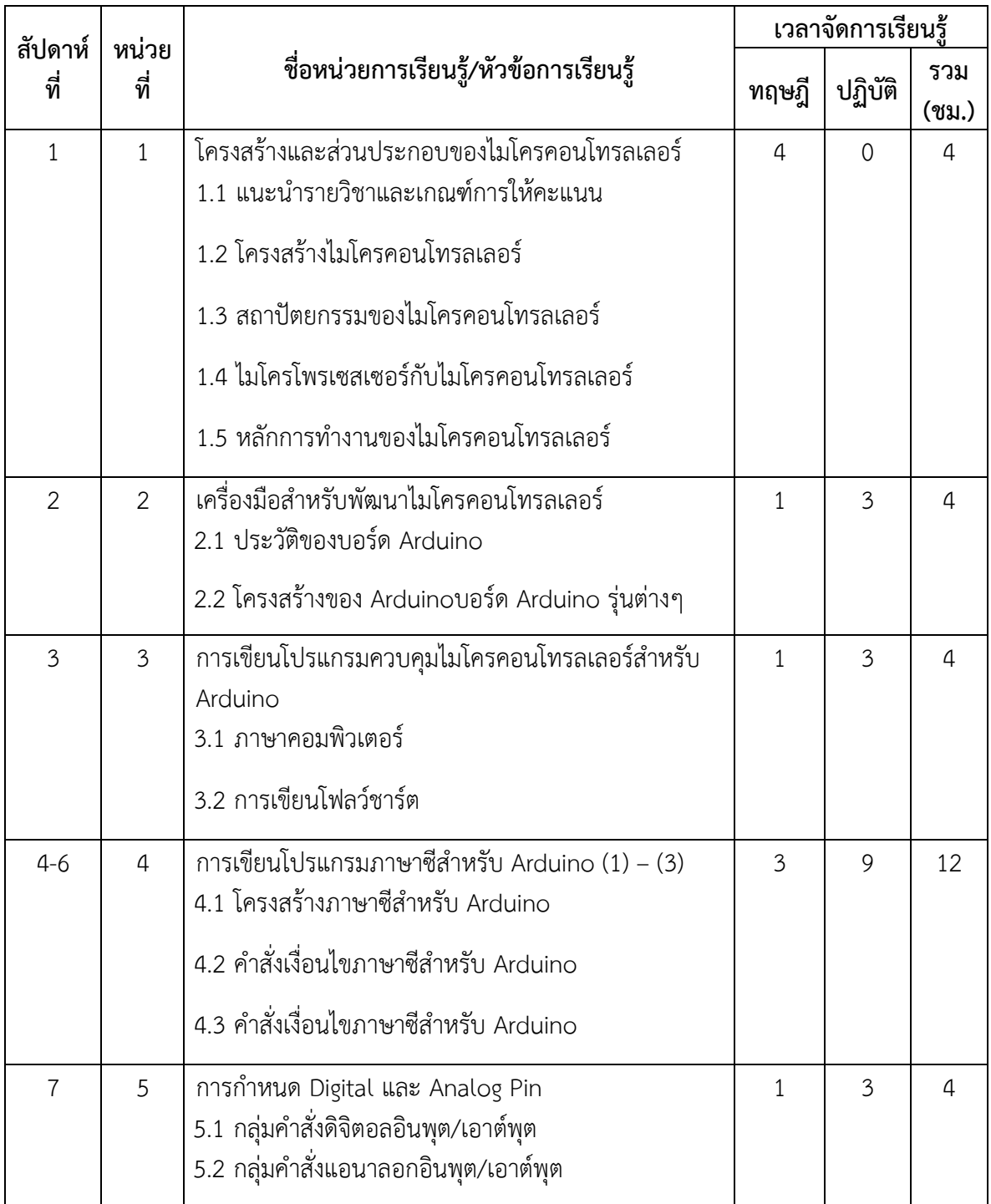

# **ตารางที่ 2 (ต่อ) วิเคราะห์ หัวข้อการเรียนรู้หลัก/หัวข้อรอง/หัวข้อย่อย และเวลาจัดการเรียนรู้ รหัสวิชา 2105 – 2105 ชื่อวิชา ไมโครคอนโทรลเลอร์ ทฤษฎี1 ชั่วโมง/สัปดาห์ ปฏิบัติ 3 ชั่วโมง/สัปดาห์ จ านวน 2 หน่วยกิต**

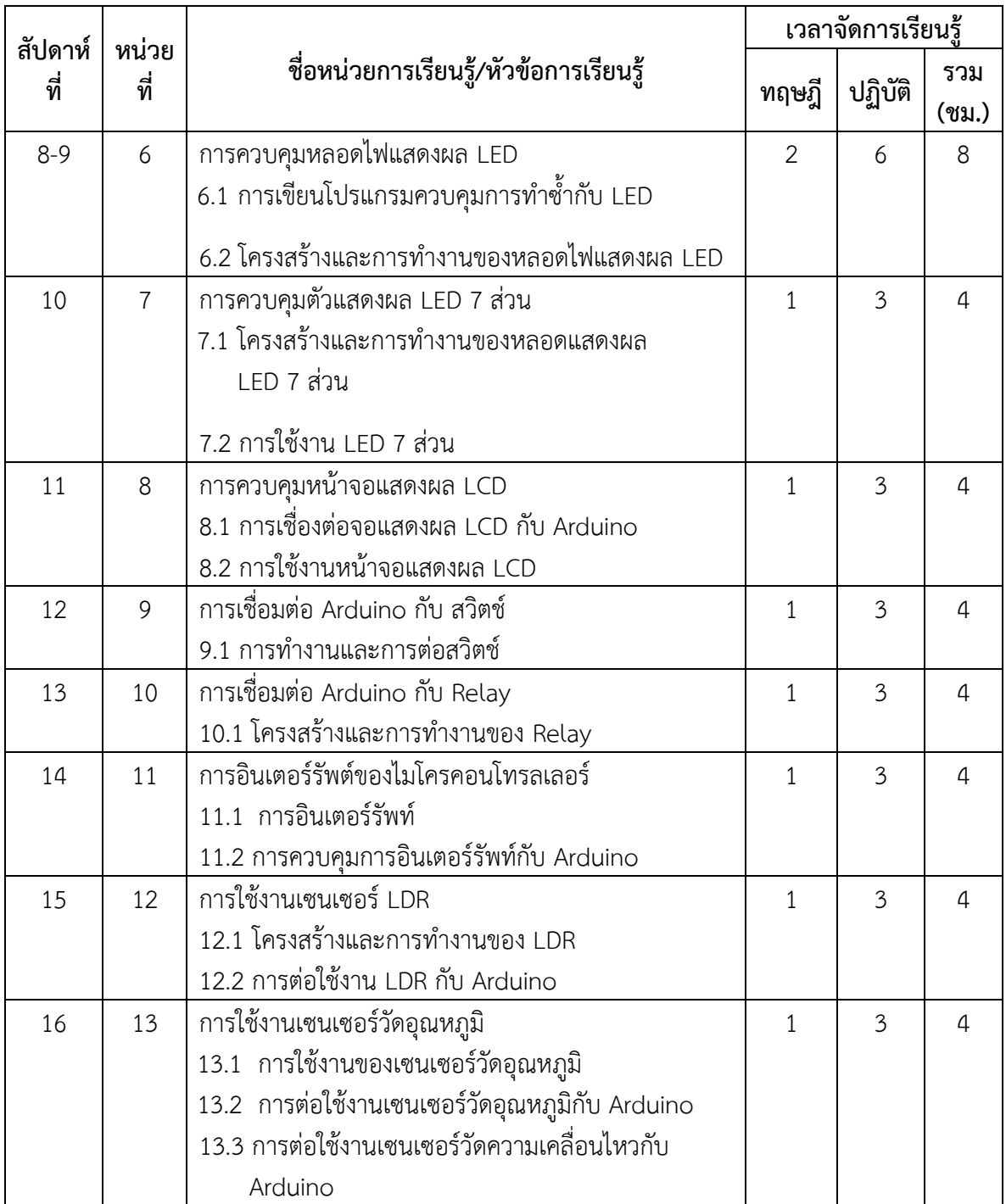

# **ตารางที่ 2 (ต่อ) วิเคราะห์ หัวข้อการเรียนรู้หลัก/หัวข้อรอง/หัวข้อย่อย และเวลาจัดการเรียนรู้ รหัสวิชา 2105 – 2105 ชื่อวิชา ไมโครคอนโทรลเลอร์ ทฤษฎี1 ชั่วโมง/สัปดาห์ ปฏิบัติ 3 ชั่วโมง/สัปดาห์ จ านวน 2 หน่วยกิต**

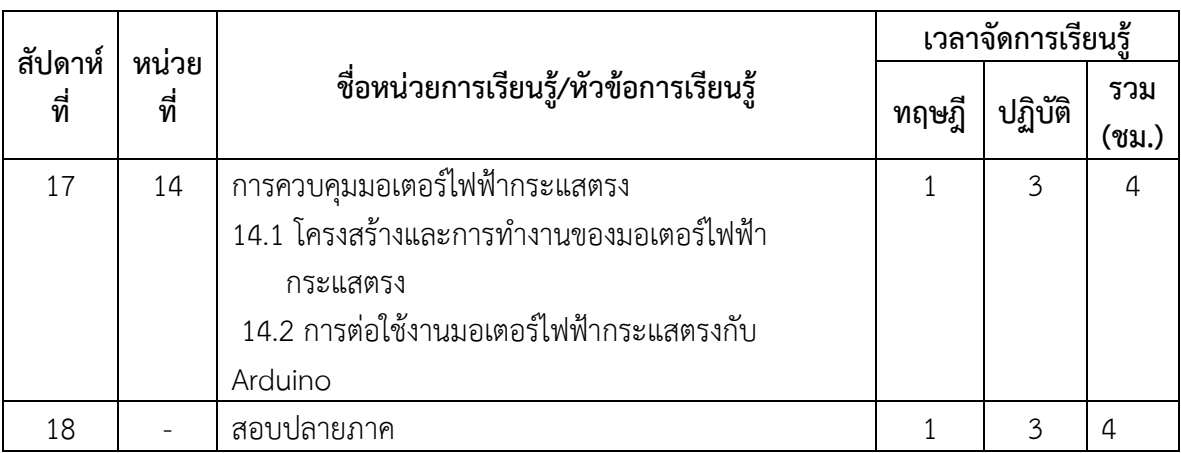

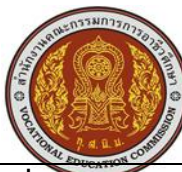

# **โครงการสอน รหัสวิชา 2105 – 2105 ชื่อวิชา ไมโครคอนโทรลเลอร์ ชื่อหน่วยที่ 5 จ านวน 4 ชั่วโมง**

# **เรื่อง การก าหนด Digital และ Analog Pin**

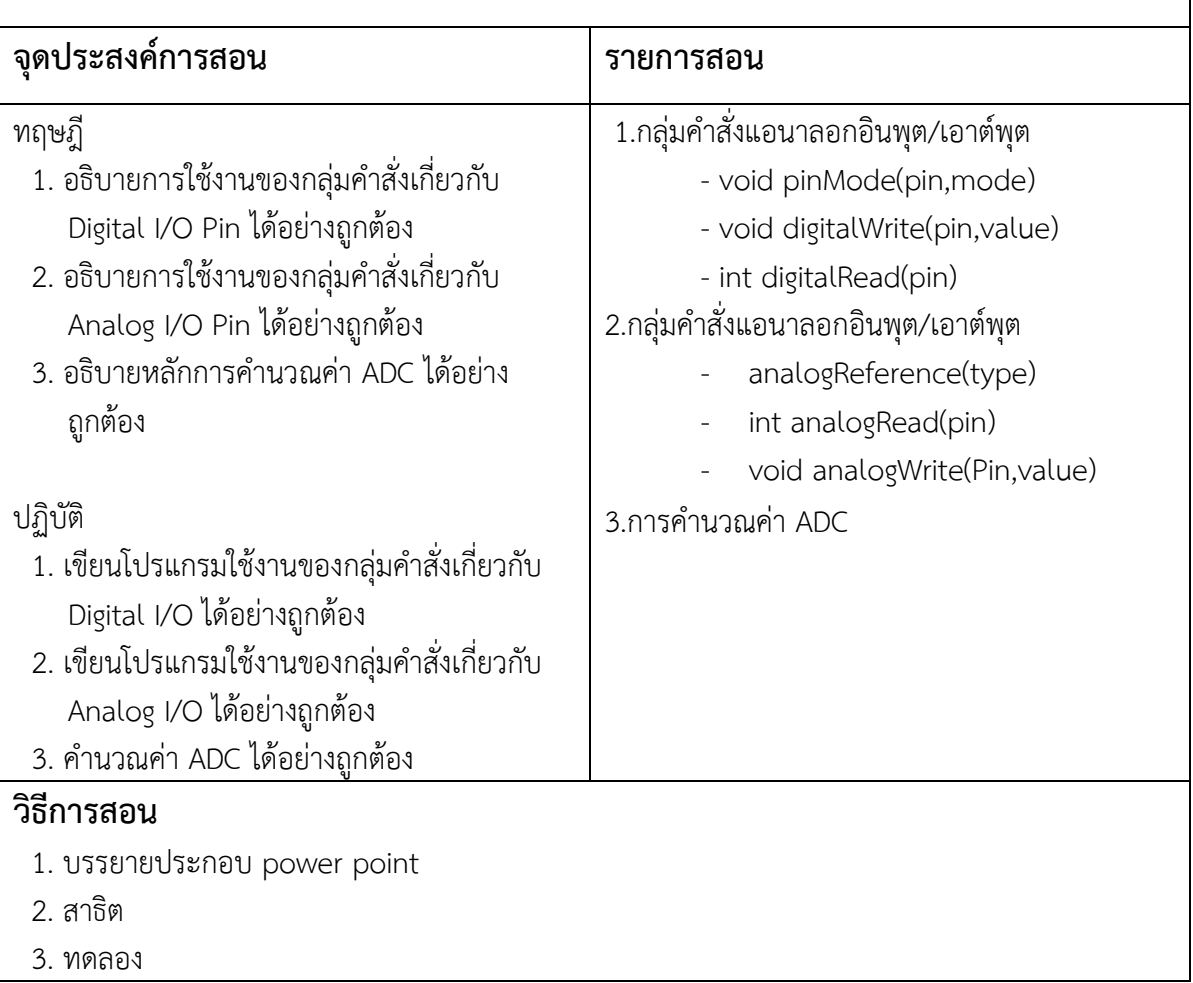

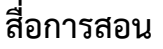

- 1. ใบความรู้ เรื่อง การกำหนด Digital และ Analog Pin
- 2. Power Point เรื่อง การกำหนด Digital และ Analog Pin
- 3. ใบงานการทดลอง เรื่อง การกำหนด Digital และ Analog Pin
- 4. ของจริง โปรแกรม Arduino IDE, ชุดทดลองไมโครคอนโทรลเลอร์

### **เอกสารอ้างอิง**

- ทะนงศักดิ์ สัตนาโค.2559**.ไมโครคอยโทรลเลอร์เบื้องต้น**.กรุงเทพมหานคร: ส านักพิมพ์ บริษัท พัฒนาคุณภาพวิชาการ (พว.) จำกัด
- ทันพงษ์ ภู่รักษ์.**เอกสารประกอบวิชาไมโครคอนโทรลเลอร์เบื้องต้น.** [Online] Available: [http://www.sbt.ac.th/new/sites/default/files/TNP\\_Unit\\_1.pdf](http://www.sbt.ac.th/new/sites/default/files/TNP_Unit_1.pdf) เข้าถึงวันที่ 11 พฤษภาคม 2560
- ปิยะ ศุภวราสุวัฒน์.2559**.ไมโครคอนโทรลเลอร์**.กรุงเทพมหานคร:ภาควิชาครุศาสตร์วิศวกรรม คณะครุศาสตร์อุตสาหกรรม สถาบันเทคโนโลยีพระจอมเกล้าเจ้าคุณทหารลาดกระบัง.
- ประพันธ์ พิพัฒนสุข และ ธีระพันธ์ พิพัฒนสุข.2557.**ไมโครคอนโทรลเลอร์**.กรุงเทพมหานคร: ศูนย์ส่งเสริมอาชีวะ
- ี สุชิน ชินสีห์.2557.ไ**มโครคอนโทรลเลอร์**.นนทบุรี: บริษัทศูนย์หนังสือ เมืองไทย จำกัด
- ประจิน พลังสันติกุล.2558.**พื้นฐานภาษา C ส าหรับ Arduino**.กรุงเทพมหานคร :บริษัท แอพซอฟต์เทค จ ากัด
- เอกขัย มะการ.2552.เรียนรู้ เข้าใจ ใช้งาน ไมโครคอนโทรลเลอร์ตระกูล AVR ด้วย Arduino.กรุงเทพฯ: บริษัท อีทีที จำกัด

## **การประเมิน**

- 1. แบบประเมินผลการปฏิบัติงาน
- 2. แบบทดสอบหลังเรียน

### **แหล่งเรียนรู้เพิ่มเติม**

-อินเตอร์เน็ต

## **แผนการจัดการเรียนรู้ รหัสวิชา 2105 – 2105 ชื่อวิชา ไมโครคอนโทรลเลอร์ สอนครั้งที่ 7** <u>ิ</u> หน่วยที่ 5 ชื่อหน่วย การกำหนดดิจิตอลและแอนาลอก อินพุตและเอาต์พุต จำนวน 4 ชม.

### **หัวข้อเรื่อง**

5.1 กลุ่มคำสั่งดิจิตอลอินพุตและเอาต์พุต (digital I/O)

5.2 กลุ่มคำสั่งแอนาลอกอินพุตและเอาต์พุต (Analog I/O)

#### **สาระส าคัญ**

ทฤษฎี

ี สำหรับดิจิตอลอินพุตและเอาต์พุต ใน Arduino (อาดุยโน) นั้น จะมีทั้งหมดจำนวน 14 pin (พิน) โดย Arduino ได้กำหนดรหัสของตัวเลขซึ่งเป็นเลขจำนวนเต็มค่าระหว่าง 0 ถึง 13 สำหรับอ้างถึง ดิจิตอลอินพุตและเอาต์พุต ทั้ง 14 pin แต่ตามปรกติแล้วจะมีดิจิตอลอินพุตและเอาต์พุต pin จำนวน 2 pin ซึ่งถูกสงวนไว้สำหรับใช้เป็นพอร์ตสื่อสารอนุกรม RS232 สำหรับใช้ Upload Code ของ โปรแกรม ให้กับบอร์ด จึงเหลือดิจิตอลอินพุตและเอาต์พุต สำหรับใช้งานดิจิตอลอินพุตและเอาต์พุต จริงๆจำนวน 12 pin คือดิจิตอลอินพุตและเอาต์พุต หมายเลข 2 ถึง 13 เท่านั้นโดยคำสั่งในกลุ่มนี้จะมีอยู่ด้วยกัน 3 ค าสั่ง คือ

- **- void pinMode(pin,mode)**
- **- void digitalWrite(pin,value)**

**- int digitalRead(pin)**

#### **การใช้งานแอนาลอก (Analog Input / Output)**

ค าสั่งในกลุ่มนี้เป็นกลุ่มค าสั่งส าหรับใช้งาน Pin อินพุตและเอาต์พุตของแอนาลอกอินพุตและ ี เอาต์พุต ซึ่งตามปกติแล้ว Arduino จะมีขาสัญญาณที่ใช้ทำหน้าที่เป็นแอนาลอกอินพุตได้ทั้งหมด 6 ถึง 8 pin โดยถ้าใช้กับ AVR รุ่นที่เป็นตัวถัง SMD แบบ 32 ขา ซึ่งขาสัญญาณในกลุ่มที่เป็นแอนาลอก อินพุตนี้ จะใช้รหัสตัวเลข 0 ถึง 7 ในการอ้างอิงขาสัญญาณ โดยที่คุณสมบัติของสัญญาณในกลุ่มนี้จะ สามารถใช้วัด หรือ อ่านค่าสัญญาณที่เป็นแบบแรงดันไฟฟ้า ซึ่งในทางอิเล็กทรอนิกส์เรียกสัญญาณแบบ นี้ว่า สัญญาณแอนาลอก โดยที่ขาแอนาลอกสามารถรับแรงดันอินพุต ที่มีขนาดแรงดันระหว่าง 0-5 โวลต์ แล้วแปลงค่าขนาดของแรงดันที่อ่านได้มาเป็นข้อมูลแบบตัวเลขจำนวนเต็ม ซึ่งมีค่าความละเอียด 1024 ค่า (0 ถึง 1023) ซึ่งความสามารถของ Arduino ในการอ่านและวัดค่าระดับของแรงดันที่เป็นแอ ้นาลอกนี้จะช่วยทำให้เราสามารถนำไมโครคอนโทรลเลอร์ไปประยุกต์ใช้งาน เกี่ยวกับการตรวจจับ อินพุต แบบต่างๆ ได้มากมายหลายแบบโดยใช้งานร่วมกับอุปกรณ์ตรวจจับ (sensor) แบบต่างๆ ที่ให้ ค่าออกมาเป็นแรงดัน

ส่วนแอนาลอกเอาต์พุต นั้น ตามปกติแล้วจะต้องใช้วงจรแปลงสัญญาณแบบ Digital to Analog หรือ D/A ซึ่งวงจรแบบนี้ไม่มีบรรจุอยู่ในชิพของ AVR ด้วยเลย แต่อย่างไรก็ตาม Arduino ได้ดัดแปลงเอาความสมารถในการสร้างสัญญาณ PWM ของ AVR มาประยุกต์ดัดแปลงเพื่อใช้สร้างเป็น ี สัญญาณแอนาลอกเอาต์พุตได้ด้วย โดยใช้เทคนิคการสร้างสัญญาณ PWM ขึ้นมา แล้วทำการปรับขนาด ของ Duty Cycle หรือ ช่วงเวลาที่สัญญาณ PWM มีสถาวะลอจิกเป็น HIGH ให้มีค่ามากน้อยต่างๆ กัน ไปโดยใช้ค่าความถี่เท่าเดิม ซึ่งผลของการปรับค่าสัญญาณ PWM ด้วยการเปลี่ยนแปลงค่า Duty Cycle นี้จำให้ได้ค่าเฉลี่ยของขนาดแรงดันที่เปลี่ยนแปลงไปตามค่าการปรับของ Duty cycle ของสัญญาณ PWM ด้วยซึ่งผลลัพธ์ก็จะเปรียบเสมือนกับการปรับขนาดของสัญญาณแอนาลอกเอาต์พุต pin ได้ ี จำนวน 6 pin คือ ดิจิตอลอินพุตและเอาต์พุตเท่านั้นเอง โดยคำสั่งของแอนาลอกอินพุตและเอาต์พุต ของ Arduino จะมีอยู่ 3 คำสั่งคือ

- **analogReference(type)**
- **int analogRead(pin)**
- **void analogWrite(Pin,value)**

## ปฏิบัติ

เป็นการใช้คำสั่งในการควบคุมการทำงานของดิจิตอลอินพุตและเอาต์พุต Pin และแอนาลอก อินพุตและเอาต์พุต Pin ซึ่งการใช้งานดิจิตอลอินพุตและเอาต์พุต Pin เป็นการเขียนโปรแกรมให้ เอาต์พุต ควบคุมการทำงานของ LED และอินพุตเป็นการรับค่าการทำงานของสวิตซ์ การใช้งานแอ นาลอกอินพุตและเอาต์พุต Pin เป็นการเขียนโปรแกรมให้เอาต์พุต ควบคุมการทำงานของ PWM และ อินพุต เป็นการรับค่ามาจากแรงดันภายนอกอ่านค่าไปแสดงผลที่จอแสดงผลของพอร์ตอนุกรม สำหรับ อ่านค่าระดับแรงดันที่ขาสัญญาณของแอนาลอกอินพุต Pin ว่าระดับแรงดัน (Analog Input) มีค่า ระดับแรงดันเป็นเท่าใด (0 - Analog Reference) ซึ่งทำการแปลงค่ามาเป็นข้อมูลแบบดิจิตอล ขนาด 10 บิต เรียบร้อยแล้ว โดยผลลัพธ์ที่ได้จะมีค่า 1024 ระดับ ขนาดของแรงดันต่อขนาดของข้อมูล 1 ระดับ ประมาณเท่ากับ 5v/1024 หรือ ประมาณ 0.0049V (4.9mV)

## **จุดประสงค์การเรียนรู้**

## **จุดประสงค์ทั่วไป**

- 1. เพื่อศึกษาการใช้งานของกล่มคำสั่งเกี่ยวกับ Digital I/O Pin ได้อย่างถูกต้อง
- 2. เพื่อศึกษาการการใช้งานของกล่มคำสั่งเกี่ยวกับ Analog I/O Pin ได้อย่างถูกต้อง

### **จุดประสงค์เชิงพฤติกรรม**

ทฤษฎี

- 1. อธิบายการใช้งานของกลุ่มคำสั่งเกี่ยวกับ Digital I/O Pin ได้อย่างถูกต้อง
- 2. อธิบายการใช้งานของกลุ่มคำสั่งเกี่ยวกับ Analog I/O Pin ได้อย่างถูกต้อง
- 3. อธิบายหลักการคำนวณค่า ADC ได้อย่างถูกต้อง

### ปฏิบัติ

- 1. เขียนโปรแกรมใช้งานของกลุ่มคำสั่งเกี่ยวกับ Digital I/O Pin ได้อย่างถูกต้อง
- 2. เขียนโปรแกรมใช้งานของกลุ่มคำสั่งเกี่ยวกับ Analog I/O Pin ได้อย่างถูกต้อง

# 3. คำนวณค่า ADC ได้อย่างถูกต้อง

## **กิจกรรมการเรียนการสอน**

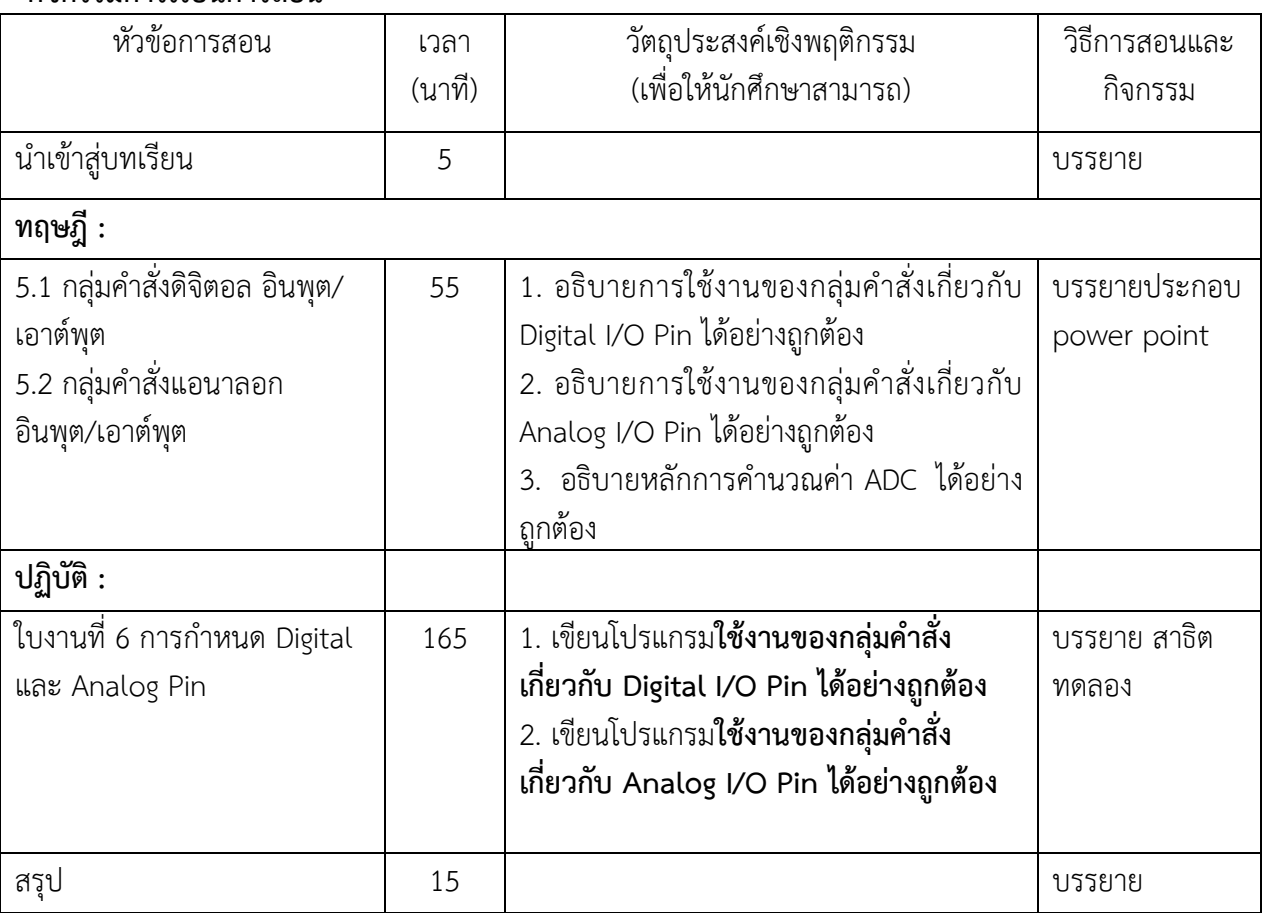

# **สื่อการเรียนการสอน**

- 1. ใบความรู้ เรื่อง การกำหนด Digital และ Analog Pin
- 2. Power Point เรื่อง การกำหนด Digital และ Analog Pin
- 3. ใบงานการทดลอง เรื่อง การกำหนด Digital และ Analog Pin
- 4. ของจริง โปรแกรม Arduino IDE, ชุดทดลองไมโครคอนโทรลเลอร์

## **การวัดผลประเมินผล**

- 1. แบบประเมินผลการปฏิบัติงาน
- 2. แบบทดสอบหลังเรียน

# **ใบความรู้ หน่วยที่ 5 เรื่อง การก าหนด Digital และ Analog Pin**

## **5.1 กลุ่มค าสั่งดิจิตอล อินพุต/เอาต์พุต**

คำสั่งในกลุ่มนี้เป็นกลุ่มคำสั่งคำสั่งสำหรับใช้งาน Pin I/O ของ Arduino ในแบบของ digital I/O ซึ่งตามปรกติแล้วในการจะกำหนดหน้าที่ใช้งานขาสัญญาณ ของไมโครคอนโทรลเลอร์ AVR ี่ ซึ่งนิยมเรียกกันว่า Pin I/O นั้นเราจะต้องเข้าไปกำหนดค่าให้กับรีจิสเตอร์ต่างๆ ในตัว MCU โดยตรง ี เพื่อเลือกกำหนดรูปแบบของการทำงานของขาสัญญาณ PIN I/O ต่างๆ ให้มีคุณสมบัติตามที่เราต้องการ ซึ่งกรรมวิธี และขั้นตอนดังกล่าวข้างต้นจะมีความยุ่งยากซับซ้อนพอสมควร และ อาจดูเป็นเรื่องลำบาก ี สำหรับผ้เล่นเริ่มใช้ไมโครคอนโทรลเลอร์ด้วยซ้ำไป แต่ใน Arduino นั้นได้มีการสร้างฟังก์ชั่น หรือคำสั่ง ้สำหรับช่วยลดความยุ่งยากซับซ้อนตรงนี้ไว้ได้แล้ว ทำให้ผู้ใช้สามารถกำหนดหน้าที่ของการทำงาน และ สั่งงาน Pin I/O ต่างๆ ของ MCU ได้โดยง่าย

ี สำหรับ digital I/O ใน Arduino นั้น จะมีทั้งหมดจำนวน 14 pin โดย Arduino ได้กำหนด รหัสของตัวเลขซึ่งเป็นเลขจำนวนเต็มค่าระหว่าง 0 ถึง 13 สำหรับอ้างถึง digital I/O ทั้ง 14 pin แต่ตามปรกติแล้วจะมี digital I/O pin จำนวน 2 pin ซึ่งถูกสงวนไว้สำหรับใช้เป็นพอร์ตสื่อสารอนุกรม rs232 สำหรับใช้ Upload Code ของ โปรแกรม ให้กับบอร์ด จึงเหลือ digital I/O สำหรับใช้งาน Digital I/O จริงๆจำนวน 12 pin คือ Digital I/O หมายเลข 2 ถึง 13 เท่านั้นโดยคำสั่งในกลุ่มนี้จะมีอยู่ ด้วยกัน 3 ค าสั่ง คือ

**- void pinMode(pin,mode)**

**- void digitalWrite(pin,value)**

**- int digitalRead(pin)**

**pinMod(pin,Mode)**

ใช้ทำหน้าที่สำหรับกำหนดหน้าที่การทำงานของขา I/O ที่เป็น digital I/O pin ของ ไมโครคอนโทรลเลอร์ AVR ตามที่ Arduino กำหนดไว้ ว่าต้องการกำหนดใช้งานขา digital I/O ขาใด เพื่อใช้งานเป็น INPUT หรือ OUTPUT

pinMode (pin,Mode);

pin หมายถึง หมายเลข รหัส pin ของขาสัญญาณที่ทำหน้าที่เป็น digital I/O pin ซึ่งจะมี ี ทั้งหมดจำนวน 14 pin คือ 0 ถึง 13 โดยต้องการกำหนดรูปแบบของตัวเลข ให้เป็นแบบจำนวนเต็ม (int) ด้วย

Mode หมายถึง หน้าที่การทำงานของ digital I/O pin ที่ต้องการกำหนด ซึ่งสามารถกำหนด ได้ 2 หน้าที่ โดยใช้รหัสข้อความ เป็น INPUT และ OUTPUT

### **digitalWrite (pin, value)**

ใช้ทำหน้าที่สำหรับกำหนดสถานะทาง OUTPUT ให้กับ Digital output pin ว่าต้องการให้มี สภาวะทางโลจิกเป็น High หรือ LOW ซึ่งขาสัญญาณที่จะสั่งงานด้วยคำสั่งนี้ จะต้องถูกกำหนด คุณสมบัติให้ทำหน้าที่เป็น OUTPUT เรียบร้อยแล้ว

digitalWrite(pin, value)**;**

Pin หมายถึง รหัส pin ของขาสัญญาณที่ทำหน้าที่เป็น Digital I/O pin ซึ่งจะมีทั้งหมด จำนวน 14 pin คือ 0 ถึง 13 โดยต้องกำหนดรูปแบบของตัวเลข ให้เป็นแบบจำนวนเต็ม (int) ด้วย

Value หมายถึง ค่าสถานะทาง OUTPUT ของ digital output pin ที่ต้องการกำหนดซึ่ง สามารถกำหนดสถานะให้กับ pin ได้ 2 คำ คือ high และ low

#### **digitalRead(pin)**

ใช้ทำหน้าที่ อ่านสถานะ Logic input ของ digital input pin ว่ามีค่าสถานะเป็น high หรือ low ซึ่งขาสัญญาณที่จะสั่งอ่านด้วยคำสั่งนี้ จะต้องถูกกำหนดคุณสมบัติให้ทำหน้าที่เป็น input เรียบร้อยแล้ว

#### Var = digitalRead(pin)

Pin หมายถึง รหัส pin ของขาสัญญาณที่ทำหน้าที่เป็น digital input pin ซึ่งจะมีทั้งหมด จำนวน 14 pin คือ 0 ถึง 13 โดยต้องกำหนดรูปแบบของตัวเลข ให้เป็นจำนวนเต็ม (int) ด้วย

Var คือ ตัวแปรแบบ int ส าหรับใช้รอรับค าสั่งที่ส่งคืนกลับมาจากฟังก์ชั่น ซึ่งเป็นค่าสถานะทาง โลจิกของ digital input pin ซึ่งมีค่าเป็น HIGH หรือ LOW

## **5.2 กลุ่มค าสั่งแอนาลอก อินพุต/เอาต์พุต**

ค าสั่งในกลุ่มนี้เป็นกลุ่มค าสั่งส าหรับใช้งาน Pin I/O ของ Analog I/O ซึ่งตามปกติแล้ว Arduino จะมีขาสัญญาณที่ใช้ทำหน้าที่เป็น Analog input ได้ทั้งหมด 6 ถึง 8 pin โดยถ้าใช้กับ AVR รุ่นที่เป็นตัวถัง SMD แบบ 32 ขา ซึ่งขาสัญญาณในกลุ่มที่เป็น Analog input นี้ จะใช้รหัสตัวเลข 0 ถึง 7 ในการอ้างอิงขาสัญญาณ โดยที่คุณสมบัติของสัญญาณในกลุ่มนี้จะสามารถใช้วัด หรือ อ่านค่า สัญญาณที่เป็นแบบแรงดันไฟฟ้า ซึ่งในทางอิเล็กทรอนิกส์ เรียกสัญญาณแบบนี้ว่า สัญญาณ Analog โดยที่ Analog input สามารถรับแรงต้น input ที่มีขนาดแรงดันระหว่าง 0-5 โวลต์ แล้วแปลงค่าขนาด ของแรงดันที่อ่านได้มาเป็นข้อมูลแบบตัวเลขจำนวนเต็ม ซึ่งมีค่าความละเอียด 1024 ค่า (0 ถึง 1023) ซึ่งความสามารถของ Arduino ในการอ่านและวัดค่าระดับของแรงดันที่เป็น Analog นี้จะช่วยทำให้เราสามารถนำไมโครคอนโทรลเลอร์ไปประยุกต์ใช้งาน เกี่ยวกับการตรวจจับ input แบบ ต่างๆ ได้มากมายหลายแบบโดยใช้งานร่วมกับอุปกรณ์ตรวจจับ (sensor) แบบต่างๆ ที่ให้ค่าออกมาเป็น แรงดัน

ส่วน Analog output นั้น ตามปกติแล้วจะต้องใช้วงจรแปลงสัญญาณแบบ Digital to Analog หรือ O/A ซึ่งวงจรแบบนี้ไม่มีบรรจุอยู่ในชิพของ AVR ด้วยเลย แต่อย่างไรก็ตาม Arduino ได้ดัดแปลงเอาความสมารถในการสร้างสัญญาณ PWM ของ AVR มาประยุกต์ดัดแปลงเพื่อใช้สร้างเป็น ี สัญญาณ Analog output ได้ด้วย โดยใช้เทคนิคการสร้างสัญญาณ PWM ขึ้นมา แล้วทำการปรับขนาด ของ Duty Cycle หรือ ช่วงเวลาที่สัญญาณ PWM มีสถาวะลอจิกเป็น HIGH ให้มีค่ามากน้อยต่างๆ กัน ไปโดยใช้ค่าความถี่เท่าเดิม ซึ่งผลของการปรับค่าสัญญาณ PWM ด้วยการเปลี่ยนแปลงค่า Duty Cycle นี้จำให้ได้ค่าเฉลี่ยของขนาดแรงดันที่เปลี่ยนแปลงไปตามค่าการปรับของ Duty cycle ของสัญญาณ PWM ด้วยซึ่งผลลัพธ์ก็จะเปรียบเสมือนกับการปรับขนาดของสัญญาณ Analog output pin ได้จำนวน 6 pin คือ digital I/O เท่านั้นเอง

ี ดังนั้นขาสัญญาณที่เป็น Analog output ของ Arduino ในที่นี้ก็คือ ขาสัญญาณที่ทำหน้าที่ เป็น Digital Output pin เฉพาะ pin ที่สามารถสร้างสัญญาณ PWM ได้เท่านั้น ไม่สามารถใช้ได้กับ

ทุก pin โดยถ้าเป็น Arduino ที่ใช้ไมโครคอนโทรลเลอร์ AVR รุ่น Mega8 จะสามารถใช้งาน pin สำหรับเป็น Analog output pin ได้จำนวน 3 pin คือ Digital I/O pin หมายเลข 9,10 และ 11 เท่านั้น แต่ถ้าเป็น Arduino ที่ใช้ AVR ร่น mega88 และ mega168 จะสามารถใช้งาน pin สำหรับ เป็น Analog Output pin ได้จำนวน 6 pin คือ Digital I/O Pin หมายเลข 3,5,6,9,10 และ 11 เท่านั้น โดยคำสั่งของ Analog I/O ของ Arduino จะมีอยู่ 3 คำสั่งคือ

- **analogReference(type)**
- **int analogRead(pin)**
- **void analogWrite(Pin,value)**

#### **analogReference(type)**

หน้าที่การทำงานของคำสั่ง

คำสั่งนี้ ใช้ทำหน้าที่สำหรับเลือกชนิดของวงจร Analog to Digital หรือ A/O เพื่อใช้งานเป็น Analog output (analogRead) ซึ่งค่าผลลัพธ์ของ Analog input จะมีความสัมพันธ์โดยตรงกัน แรงดันอ้างอิง ของ Analog input โดยจะอ่านค่าผลลัพธ์ของ Analog input ได้ค่าเป็นสูงสุด 1023 เมื่อแรงดัน input มีค่าเท่ากับแรงดันอ้างอิงที่กำหนดให้

<u>รู</u>ปแบบของคำสั่ง

analogReference(type)

type หมายถึง ชนิดของด่าแรงดันอ้างอิงที่ต้องการกำหนดให้กับ MCU ซึ่ง Arduino สามารถ เลือกกำหนดแรงดันอ้างอิงให้กับ Analog input ได้ 3 แบบด้วยกันคือ

DEFAULT มีค่าแรงดันอ้างอิงเท่ากับ +5v

INTERNAL มีค่าแรงดันอ้างอิง 1.1v สำหรบ ATmega88 หรือ ATmega168 และมีค่าเป็น 2.5v สำหรับ ATmega8

EXTERNAL มีค่าแรงดันอ้างอิงตามขนาดแรงดันที่ป้อนให้กับขา AREF จากภายนอก

### **Int analogRead(pin)**

คำสั่งนี้ ใช้ทำหน้าที่สำหรับอ่านค่าระดับแรงดันที่ขาสัญญาณของ Analog input Pin ว่าระดับแรงดัน (Analog Input) มีค่าระดับแรงดันเป็นเท่าใด (0 - Analog Reference) ซึ่งค่า ี ผลลัพธ์ที่อ่านได้จากฟังก์ชั่น จะเป็นระดับของแรงดันที่อ่านได้ที่ขา Analog input pin ซึ่งทำการแปลง ค่ามาเป็นข้อมูลแบบดิจิตอล ขนาด 10 บิต เรียบร้อยแล้ว โดยผลลัพธ์ที่ได้จะมีค่า 1024 ระดับ โดย ผลลัพธ์จะมีค่าระหว่าง 0 ถึง 1023 ซึ่งค่า 1 ระดับของข้อมูลที่อ่านได้จะมีขนาดเท่ากับขนาดของ แรงดันอ้างอิง /1024 ซึ่งถ้าใช้ค่าแรงดันอ้างอิง หรือ Analog Reference ตามค่า DEFAULT ซึ่งมีค่าเป็น +5v ก็จะได้ขนาดของแรงดันต่อขนาดของข้อมูล 1 ระดับ ประมาณเท่ากับ 5v/1024 หรือ ประมาณ 0.0049V (4.9mV)

์ โดยการทำงานของคำสั่งนี้จะใช้เวลาในการทำงานประมาณ 100uS (100 ไมโครวินาที) ดังนั้น เราจะสามารถสั่งอ่านค่า Analog Input ได้เร็วสุดประมาณ 10,000 รอบต่อวินาที ความสัมพันธ์ของค่า ADC กับแรงดันหาได้จาก

ค่า ADC ที่อ่านได้ = 
$$
\frac{1024}{5}
$$
 xแรกดันแอนาล็อก

รูปแบบของคำสั่ง

Var = analogRead(pin)

Pin หมายถึง หมายเลขรหัส pin ของขาสัญญาณที่ทำหน้าที่เป็น Analog input pin ซึ่งจะมี ทั้งหมดจ านวน 6 pin ถ้าใช้ชิพรุ่นที่มีตัวถัง 28 pin และมี 8 pin ถ้าใช้กับชิพรุ่นที่มี 32 ขา โดยมีรหัส ตัวเลข 0 ถึง 5 และ 0 ถึง 7 โดยต้องกำหนดรูปแบบของตัวเลข ให้เป็นจำนวนเต็ม (int) ด้วย ค่าที่คืนกลับจากฟังก์ชั่น

.<br>Var คือตัวแปรแบบ int สำหรับใช้รอรับค่าที่ส่งคืนกลับมาจากฟังก์ชั่น ซึ่งเป็นค่าแรงดัน Analog input ที่ถูกแปลงเป็นค่าข้อมูล 10 บิตแล้ว (1024 ค่า) โดยค่าผลลัพธ์ที่เป็นไปได้คือ 0 – 1023 ซึ่งในการใช้งานเราจะต้องสร้างตัวแปรแบบ int ขึ้นมาเพื่อใช้รอรับค่าที่จะส่งกลับมาจาก ฟังก์ชั่นด้วย

#### **Void analogWrite(pin, value)**

คำสั่งนี้ใช้หน้าที่สำหรับกำหนดค่าระดับของสัญญาณ analog output ให้กับ digital output pin บาง pin เพื่อสร้างสัญญาณแรงดันให้มีระดับแรงดันตามที่กำหนดจากคำสั่ง

รูปแบบของคำสั่ง

analogWrite(pin,value)

Pin หมายถึง หมายเลข pin ของขาสัญญาณที่ทำหน้าที่เป็น digital output pin เฉพาะ pin ที่สามารถสร้างสัญญาณ PWM ได้เท่านั้น ไม่สามารถใช้ได้กับทุก pin โดยถ้าเป็น Arduino ที่ใช้ ไมโครคอนโทรลเลอร์ AVR รุ่น mega6 จะสามารถใช้งาน pin สำหรับเป็น analog output pinได้ จ านวน 3 pin คือ digital1/0 pin หมายเลข 9,10และ 11เท่านั้นแต่ถ้าเป็น Arduino ที่ใช้AVR รุ่น mega 168 จะสามารถใช้งาน pin สำหรับเป็น analog output pin ได้จำนวน 6 pin คือ digital1/0 pin หมายเลข 3,5,6,9,10 และ 11 เท่านั้น

Value หมายถึง ค่าระดับสัญญาณ analog output ที่ต้องการ มีค่าความละเอียด 8 บิต หรือ 256 ระดับโดยมีค่าระหว่าง 0-255 ซึ่งมีค่าศูนย์จะเป็นคำต่ำสุดและ 255 เป็นค่าสูงสุด

# **ใบงานที่ 6 เรื่อง การก าหนด Digital และ Analog Pin**

# **เครื่องมือและอุปกรณ์**

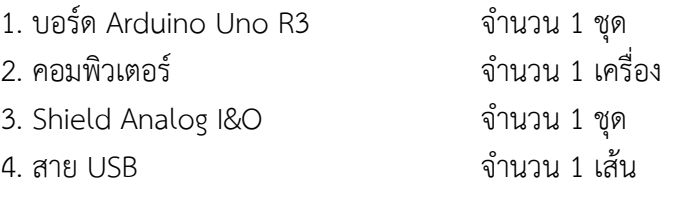

# **ขั้นตอนการทดลอง**

1. ต่อ Shield Analog I&O เข้ากับบอร์ด Arduino UNO R3 ดังรูปที่ 5.1

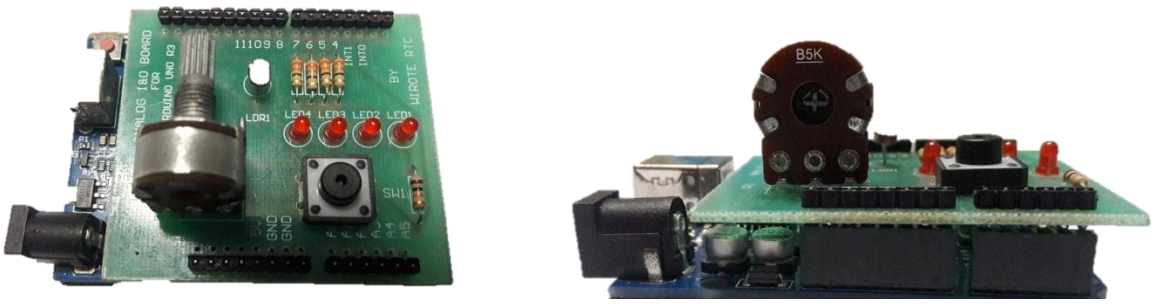

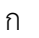

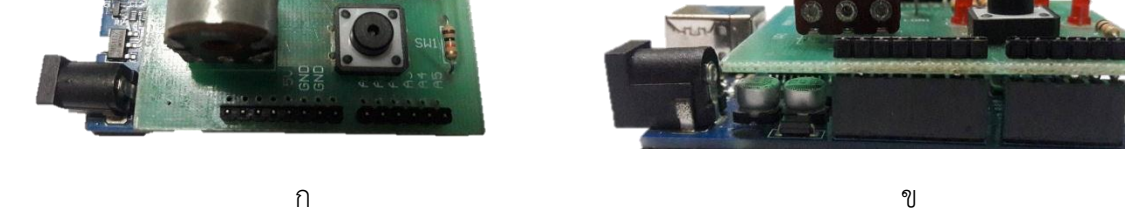

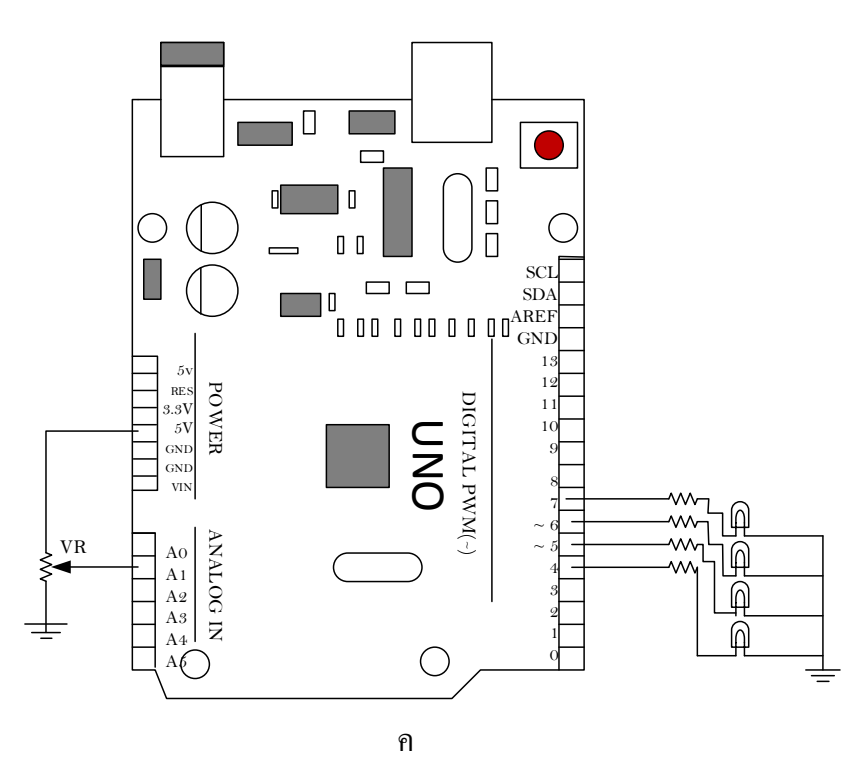

รูปที่ 5.1 การต่อ Shield Analog I&O เข้ากับบอร์ด Arduino

2. เขียนโปรแกรมดังต่อไปนี้ จากนั้น Verify และ Upload ให้เรียบร้อย แล้วทำการบันทึกผลการ ทดลองที่สังเกตได้

**การทดลองที่ 1** โปรแกรม Test\_Analog1.ino

```
int analogPin = A1;
int val=0;
void setup()
{
  Serial.begin(9600);
  pinMode(analogPin,INPUT);
}
void loop()
{
  val = analogRead(analogPin);
  Serial.print("Analog input = ");
  Serial.println(val);
}
```
## บันทึกผลการทดลองเมื่อหมุนตัวตานทานปรับค่าได้

............................................................................................................................. ................................... ............................................................................................... ................................................................. ............................................................................................................................. ...................................

```
การทดลองที่ 2 โปรแกรม Test_Analog2.ino
```

```
int analogPin = A1;
int led1 = 5;
int val=0;
void setup() {
  Serial.begin(9600);
  pinMode(analogPin,INPUT);
  pinMode(led1,OUTPUT); 
}
void loop()
{
  val = analogRead(analogPin);
  Serial.print("Analog input = ");
  Serial.println(val);
```

```
 if(val>512)
  digitalWrite(led1,HIGH);
  else
  digitalWrite(led1,LOW);
}
```
บันทึกผลการทดลองเมื่อหมุนตัวตานทานปรับค่าได้

............................................................................................................................. ................................... ............................................................................................................................. ................................... ............................................................................................... ................................................................. ............................................................................................................................. ...................................

## **การทดลองที่ 3** โปรแกรม Test\_Analog3.ino

```
int analogPin = A1;
int led1 = 4;
int led2 = 5:
int led3 = 6;
int led4 = 7:
int val=0;
float Vin;
void setup()
{
  Serial.begin(9600);
  pinMode(analogPin,INPUT);
  pinMode(led1,OUTPUT); 
  pinMode(led2,OUTPUT); 
  pinMode(led3,OUTPUT); 
  pinMode(led4,OUTPUT); 
}
void loop()
{
  val = analogRead(analogPin);
  Serial.print("Analog input = ");
  Serial.println(val);
 Vin = (0.0048875*val);
  Serial.print("Vin = ");
  Serial.println(Vin,2);
```
 if((val>205)&&(val<410)) digitalWrite(led1,HIGH); else digitalWrite(led1,LOW); if((val>410)&&(val<614)) digitalWrite(led2,HIGH); else digitalWrite(led2,LOW); if((val>614)&&(val<819)) digitalWrite(led3,HIGH); else digitalWrite(led3,LOW); if((val>819)&&(val<=1023)) digitalWrite(led4,HIGH); else digitalWrite(led4,LOW);

}

### บันทึกผลการทดลองเมื่อหมุนตัวตานทานปรับค่าได้

............................................................................................................................. ................................... ............................................................................................................................. ................................... ............................................................................................... ................................................................. ............................................................................................................................. ...................................

### **การทดลองที่ 4** โปรแกรม Test\_Analog4.ino

```
int analogPin = A1;
int led1 = 4;
int led2 = 5;
int led3 = 6;
int led4 = 7;
int val=0;
float Vin;
void setup()
{
  Serial.begin(9600);
  pinMode(analogPin,INPUT);
  pinMode(led1,OUTPUT); 
  pinMode(led2,OUTPUT); 
  pinMode(led3,OUTPUT); 
  pinMode(led4,OUTPUT); 
}
```
void loop()

{

}

 val = analogRead(analogPin); Serial.print("Analog input = "); Serial.println(val);  $V$ in =  $(0.0048875*$ val); Serial.print("Vin = "); Serial.println(Vin,2); if((val>205)&&(val<410)) digitalWrite(led1,HIGH); else digitalWrite(led1,LOW); if((val>410)&&(val<614)) {digitalWrite(led1,HIGH); digitalWrite(led2,HIGH);} else digitalWrite(led2,LOW); if((val>614)&&(val<819)) {digitalWrite(led1,HIGH); digitalWrite(led2,HIGH); digitalWrite(led3,HIGH);} else digitalWrite(led3,LOW); if((val>819)&&(val<=1023)) {digitalWrite(led1,HIGH); digitalWrite(led2,HIGH); digitalWrite(led3,HIGH); digitalWrite(led4,HIGH);} else digitalWrite(led4,LOW);

### บันทึกผลการทดลองเมื่อหมุนตัวตานทานปรับค่าได้

............................................................................................................................. ................................... ................................................................................................................................................................ ............................................................................................................................. ................................... ............................................................................................... .................................................................

**การทดลองที่ 5** โปรแกรม Test\_Analog5.ino

```
int led1 = 5:
void setup()
{ pinMode(led1,OUTPUT); }
void loop()
{ for(int fade=0;fade<=255;fade+=5) {
   analogWrite(led1,fade);
   delay(40); }
  for(int fade=255;fade>=0;fade-=5)
  {
   analogWrite(led1,fade);
   delay(40);
  }
}
```
บันทึกผลการทดลองที่ได้

............................................................................................................................. ................................... ............................................................................................... ................................................................. ............................................................................................................................. ................................... .......................................................................................................................................................... ......

### **การทดลองที่ 6** โปรแกรม Test\_Analog6.ino

```
int led1 = 5;
int led2 = 6;
int analogPin = A1;
int InputValue =0;
int OutputValue =0;
void setup()
{
  Serial.begin(9600);
  pinMode(analogPin,INPUT);
  pinMode(led1,OUTPUT); 
  pinMode(led2,OUTPUT); 
}
void loop()
{
   InputValue = analogRead(analogPin);
```
OutputValue = map( InputValue,0,1023,0,255); analogWrite(led1, OutputValue); analogWrite(led2, OutputValue); Serial.print("Input = "); Serial.println(InputValue); Serial.print("Output = "); Serial.println(OutputValue);  $\}$ 

บันทึกผลการทดลองเมื่อหมุนตัวตานทานปรับค่าได้

คำถามท้ายการทดลอง

1. จงเขียนโปรแกรมใน LED มีความเร็วในการกระพริบช้าเร็วตามการปรับค่าตัวต้านทาน

# แบบประเมินผลการปฏิบัติงาน หน่วยที่ 5 ชื่อหน่วย การกำหนด Digital และ Analog Pin

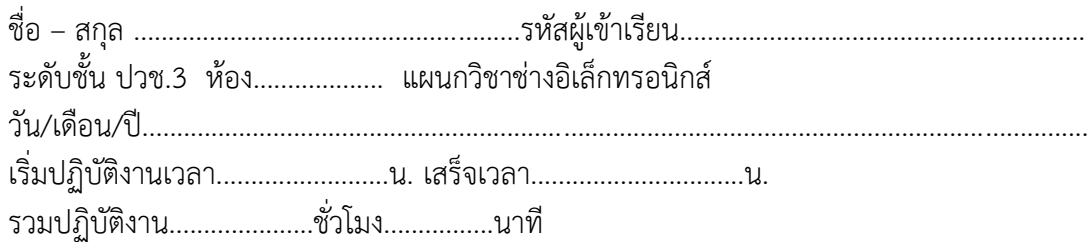

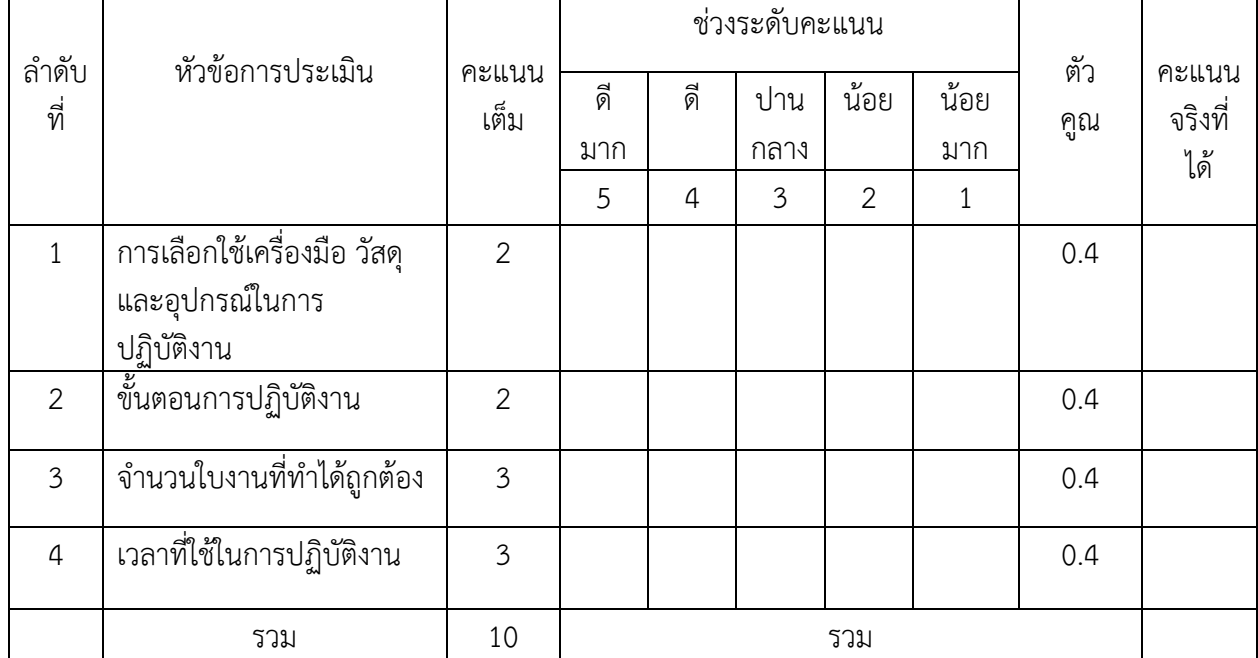

# คะแนนเต็มรวม 10 คะแนน

 ลงชื่อ……………………………………………….ผู้ประเมิน (…………………………………………………..)

# **เกณฑ์การให้คะแนนปฏิบัติงาน**

**ค าชี้แจง** เกณฑ์การให้คะแนนการปฏิบัติงานนี้ ให้ครูผู้ควบคุมเป็นผู้ประเมินผลตามเกณฑ์การให้ คะแนนเท่านั้น

# **1. เกณฑ์การให้คะแนน การเตรียมวัสดุและอุปกรณ์ในการปฏิบัติงาน**

### **หัวข้อประเมิน**

- 1. เลือกใช้วัสดุในการปฏิบัติงานได้อย่างถูกต้อง
- 2. เลือกใช้อุปกรณ์ในการปฏิบัติงานได้อย่างถูกต้อง
- 3. เลือกใช้วัสดุและอุปกรณ์ในการปฏิบัติงานได้อย่างถูกวิธี
- 4. ทำความสะอาดห้องเรียน ห้องปฏิบัติงานเป็นระเบียบเรียบร้อย
- 5. จัดวางวัสดุและอุปกรณ์ในการปฏิบัติงานได้อย่างเป็นระเบียบเรียบร้อย

### **ระดับคะแนน**

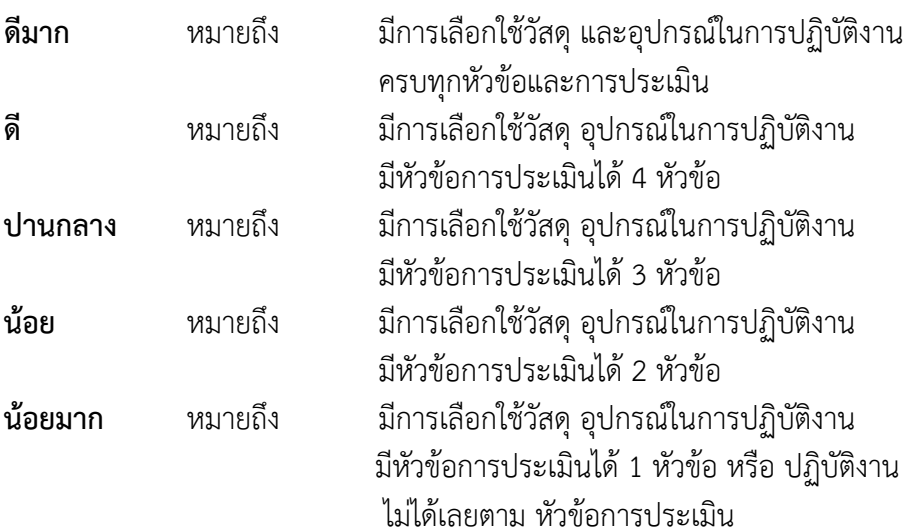

# **2.ขั้นตอนการปฏิบัติงาน**

**2.1 เกณฑ์การให้คะแนน** การเขียนโปรแกรม

## **หัวข้อการประเมิน**

- 1. เตรียมวัสดุและอุปกรณ์ในการเขียนโปรแกรม
- 2. การใช้วัสดุและอุปกรณ์ในการเขียนโปรแกรม
- 3. การใช้งานโปรม Arduino IDE
- 4. การเชื่อมต่อชุดฝึกกับคอมพิวเตอร์

# **ระดับคะแนน**

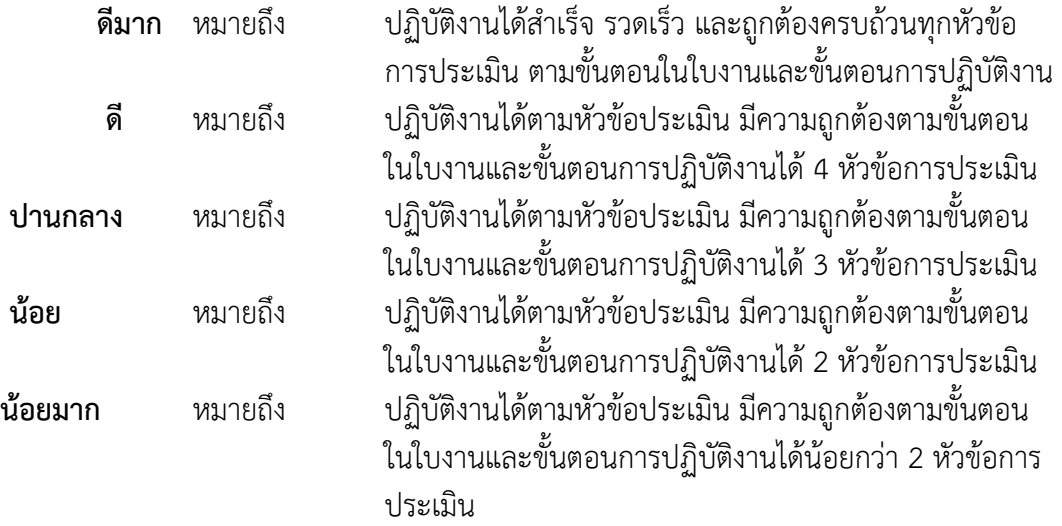

# **3.เกณฑ์การให้คะแนน จ านวนใบงานที่ท าได้ถูกต้อง**

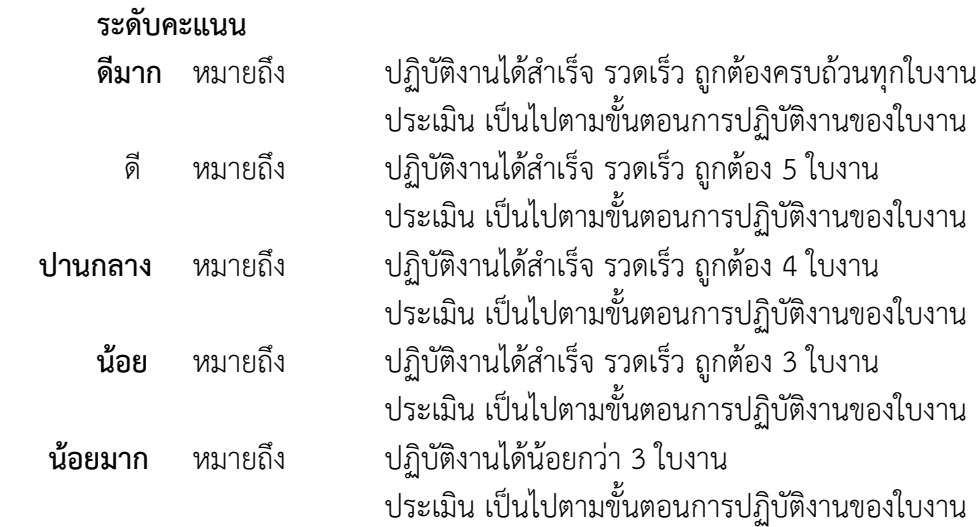

# **4.เกณฑ์การให้คะแนน เวลาที่ใช้ในการปฏิบัติงาน**

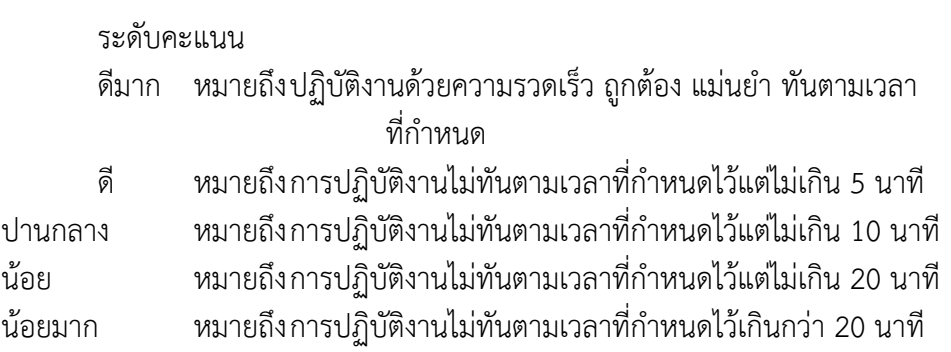

# **เฉลยใบงานที่ 6 เรื่อง การก าหนด Digital และ Analog Pin**

# **เครื่องมือและอุปกรณ์**

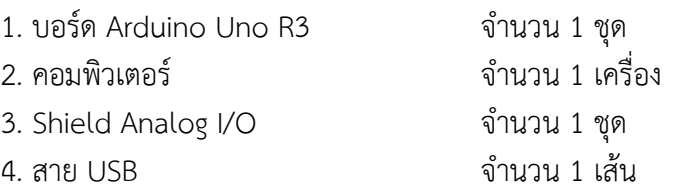

# **ขั้นตอนการทดลอง**

1. ต่อ Shield Analog I/O เข้ากับบอร์ด Arduino UNO R3 ดังรูปที่ 5.1

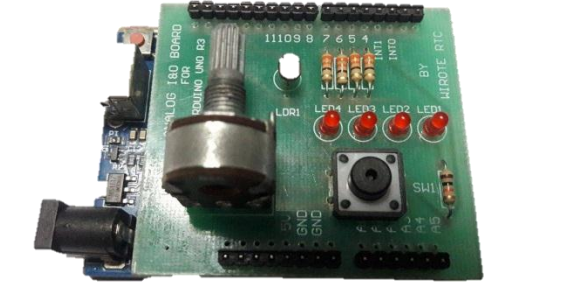

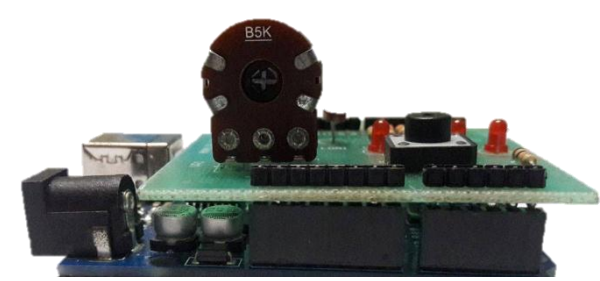

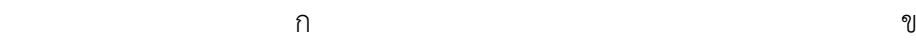

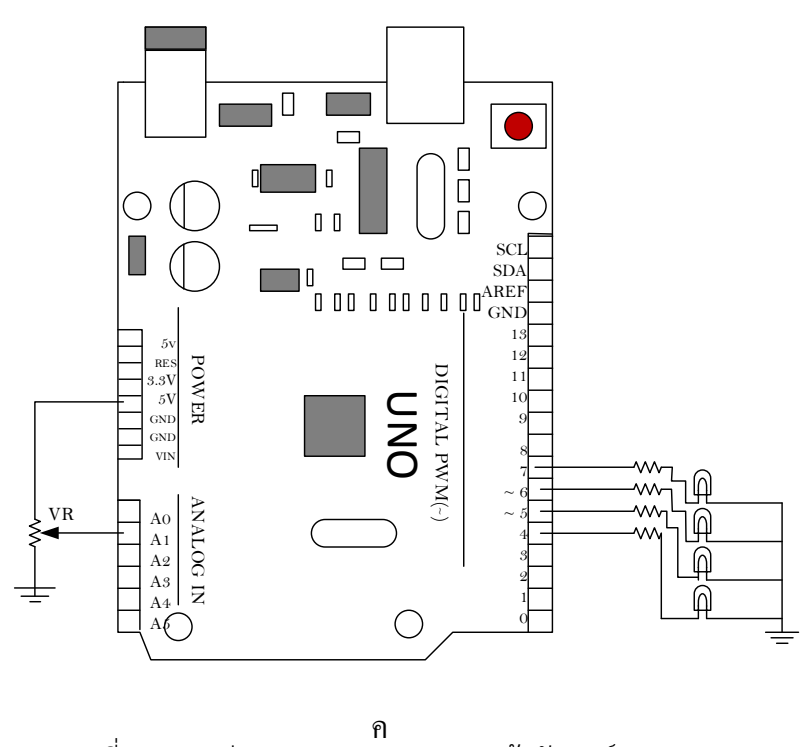

รูปที่ 5.1 การต่อ Shield Analog I/O เข้ากับบอร์ด Arduino

2. เขียนโปรแกรมดังต่อไปนี้ จากนั้น Verify และ Upload ให้เรียบร้อย แล้วทำการบันทึกผลการ ทดลองที่สังเกตได้

**การทดลองที่ 1** โปรแกรม Test\_Analog1.ino

```
int analogPin = A1;
int val=0;
void setup()
{
  Serial.begin(9600);
  pinMode(analogPin,INPUT);
}
void loop()
{
  val = analogRead(analogPin);
  Serial.print("Analog input = ");
  Serial.println(val);
}
```
บันทึกผลการทดลองเมื่อหมุนตัวตานทานปรับค่าได้ จอ Serial Monitor จะแสดงค่า Analog input = 0 เมื่อหมุนไปทางซ้ายสุดและจะเพิ่มขึ้นเรื่อยๆ เมื่อหมุนไปทางขวา สูงสุดจะมีค่า Analog input = 1023

**การทดลองที่ 2** โปรแกรม Test\_Analog2.ino

```
int analogPin = A1;
int led1 = 5:
int val=0;
void setup()
{
  Serial.begin(9600);
  pinMode(analogPin,INPUT);
  pinMode(led1,OUTPUT); 
}
void loop()
{
  val = analogRead(analogPin);
  Serial.print("Analog input = ");
  Serial.println(val);
  if(val>512)
  digitalWrite(led1,HIGH);
  else
  digitalWrite(led1,LOW);
}
```
### บันทึกผลการทดลองเมื่อหมุนตัวตานทานปรับค่าได้

 จอ Serial Monitor จะแสดงค่า Analog input = 0 เมื่อหมุนไปทางซ้ายสุดและจะเพิ่มขึ้นเรื่อยๆ  $\mu$ มื่อหมุนไปทางขวา สูงสุดจะมีค่า Analog input = 1023 เมื่อ Analog input มีค่ามากกว่า 512 LED จะติด

**การทดลองที่ 3** โปรแกรม Test\_Analog3.ino

```
int analogPin = A
1;
int led1 = 4;
int led2 = 5;
int led3 = 6;
int led4 = 7;
int val=
0;
float Vin;
void setup() {
  Serial.begin(9600);
  pinMode(analogPin,INPUT);
 pinMode(led
1,OUTPUT); 
 pinMode(led
2,OUTPUT); 
 pinMode(led
3,OUTPUT); 
 pinMode(led
4,OUTPUT); 
}
void loop() {
  val = analogRead(analogPin);
  Serial.print("Analog input = ");
  Serial.println(val);
 Vin = (0.0048875*val);
  Serial.print("Vin = ");
  Serial.println(Vin,2);
  if((val>205)&&(val<410))
 digitalWrite(led
1,HIGH);
 else digitalWrite(led
1,LOW);
  if((val>410)&&(val<614))
 digitalWrite(led
2,HIGH);
 else digitalWrite(led
2,LOW);
  if((val>614)&&(val<819))
 digitalWrite(led
3,HIGH);
 else digitalWrite(led
3,LOW);
```
 if((val>819)&&(val<=1023)) digitalWrite(led4,HIGH); else digitalWrite(led4,LOW);

}

บันทึกผลการทดลองเมื่อหมุนตัวตานทานปรับค่าได้

 เมื่อ Analog input มีค่ามากกว่า 205 แต่น้อยกว่า 410 LED1 จะติด เมื่อ Analog input มีค่า มากกว่า 410 แต่น้อยกว่า 614 LED2 จะติด เมื่อ Analog input มีค่ามากกว่า 614 แต่น้อยกว่า 819 LED3 จะติด เมื่อ Analog input มีค่ามากกว่า 819 แต่น้อยกว่า 1023 LED4 จะติด

**การทดลองที่ 4** โปรแกรม Test\_Analog4.ino

```
int analogPin = A1;
int led1 = 4:
int led2 = 5:
int led3 = 6;
int led4 = 7;
int val=0;
float Vin;
void setup() {
  Serial.begin(9600);
  pinMode(analogPin,INPUT);
  pinMode(led1,OUTPUT); 
  pinMode(led2,OUTPUT); 
  pinMode(led3,OUTPUT); 
pinMode(led4,OUTPUT);<br>}
void loop() {
  val = analogRead(analogPin);
  Serial.print("Analog input = ");
 Serial.println(val);
 Vin = (0.0048875*val);
  Serial.print("Vin = ");
  Serial.println(Vin,2);
  if((val>205)&&(val<410))
  digitalWrite(led1,HIGH);
  else digitalWrite(led1,LOW);
  if((val>410)&&(val<614))
  {digitalWrite(led1,HIGH);
   digitalWrite(led2,HIGH);}
  else digitalWrite(led2,LOW);
  if((val>614)&&(val<819))
  {digitalWrite(led1,HIGH);
   digitalWrite(led2,HIGH);
   digitalWrite(led3,HIGH);}
```
 else digitalWrite(led3,LOW); if((val>819)&&(val<=1023)) {digitalWrite(led1,HIGH); digitalWrite(led2,HIGH); digitalWrite(led3,HIGH); digitalWrite(led4,HIGH);} else digitalWrite(led4,LOW); }

บันทึกผลการทดลองเมื่อหมุนตัวตานทานปรับค่าได้

 เมื่อ Analog input มีค่ามากกว่า 205 แต่น้อยกว่า 410 LED1 จะติด, เมื่อ Analog input มีค่า มากกว่า 410 แต่น้อยกว่า 614 LED1 LED2 จะติด, เมื่อ Analog input มีค่ามากกว่า 614 แต่น้อย กว่า 819 LED1 LED2 LED3 จะติด, เมื่อ Analog input มีค่ามากกว่า 819 แต่น้อยกว่า 1023 LED1 LED2 LED3 LED4 จะติด

**การทดลองที่ 5** โปรแกรม Test\_Analog5.ino

```
int led1 = 5;
void setup()
{ pinMode(led1,OUTPUT); }
void loop()
{ for(int fade=0;fade<=255;fade+=5)
  {
   analogWrite(led1,fade);
   delay(40);
  }
  for(int fade=255;fade>=0;fade-=5)
  {
   analogWrite(led1,fade);
   delay(40);
  }
}
```
บันทึกผลการทดลองที่ได้ LED1 จะค่อยๆสว่างเพิ่มมากขึ้นและลดลงสว่างลด ซ้ าๆ

**การทดลองที่ 6** โปรแกรม Test\_Analog6.ino

```
int \text{led }1 = 5:
int led2 = 6:
int analogPin = A1;
int InputValue =0;
int OutputValue =0;
void setup()
{
  Serial.begin(9600);
  pinMode(analogPin,INPUT);
  pinMode(led1,OUTPUT); 
  pinMode(led2,OUTPUT); 
}
void loop()
{
   InputValue = analogRead(analogPin);
   OutputValue = map( InputValue,0,1023,0,255);
   analogWrite(led1, OutputValue);
   analogWrite(led2, OutputValue);
   Serial.print("Input = ");
   Serial.println(InputValue);
   Serial.print("Output = ");
   Serial.println(OutputValue);
 }
```
# บันทึกผลการทดลองเมื่อหมุนตัวตานทานปรับค่าได้

```
 LED1 จะค่อยๆสว่างเพิ่มขึ้นและลดลงตามการปรับค่าความต้านทาน ถ้าหมุนความต้านทานไป
mางซ้ายสุด Analog input = 0 ไฟจะสว่างน้อย ถ้าหมุนความต้านทานไปทางขวาสุด Analog input =
1023 ไฟจะสว่างมาก
```
### **ค าถามท้ายการทดลอง**

```
1. จงเขียนโปรแกรมใน LED มีความเร็วในการกระพริบช้าเร็วตามการปรับค่าตัวต้านทาน
int led1 = 4:
int led2 = 5;
int led3 = 6;
int led4 = 7;
int analogPin = A1;
int InputValue =0;
int OutputValue =0;
void setup()
{
  Serial.begin(9600);
  pinMode(analogPin,INPUT);
  pinMode(led1,OUTPUT); 
  pinMode(led2,OUTPUT); 
  pinMode(led3,OUTPUT); 
  pinMode(led4,OUTPUT); 
}
void loop()
{
   InputValue = analogRead(analogPin);
   digitalWrite(led1,HIGH);
   digitalWrite(led2,HIGH);
   digitalWrite(led3,HIGH);
   digitalWrite(led4,HIGH);
   delay(InputValue);
   digitalWrite(led1,LOW);
   digitalWrite(led2,LOW);
   digitalWrite(led3,LOW);
   digitalWrite(led4,LOW);
```
delay(InputValue);}

# **ตารางที่ 1 การวิเคราะห์หัวข้อหลัก รหัสวิชา 2105 – 2105 ชื่อวิชา ไมโครคอนโทรลเลอร์ ทฤษฎี1 ชั่วโมง/สัปดาห์ ปฏิบัติ3 ชั่วโมง/สัปดาห์ จ านวน 2 หน่วยกิต**

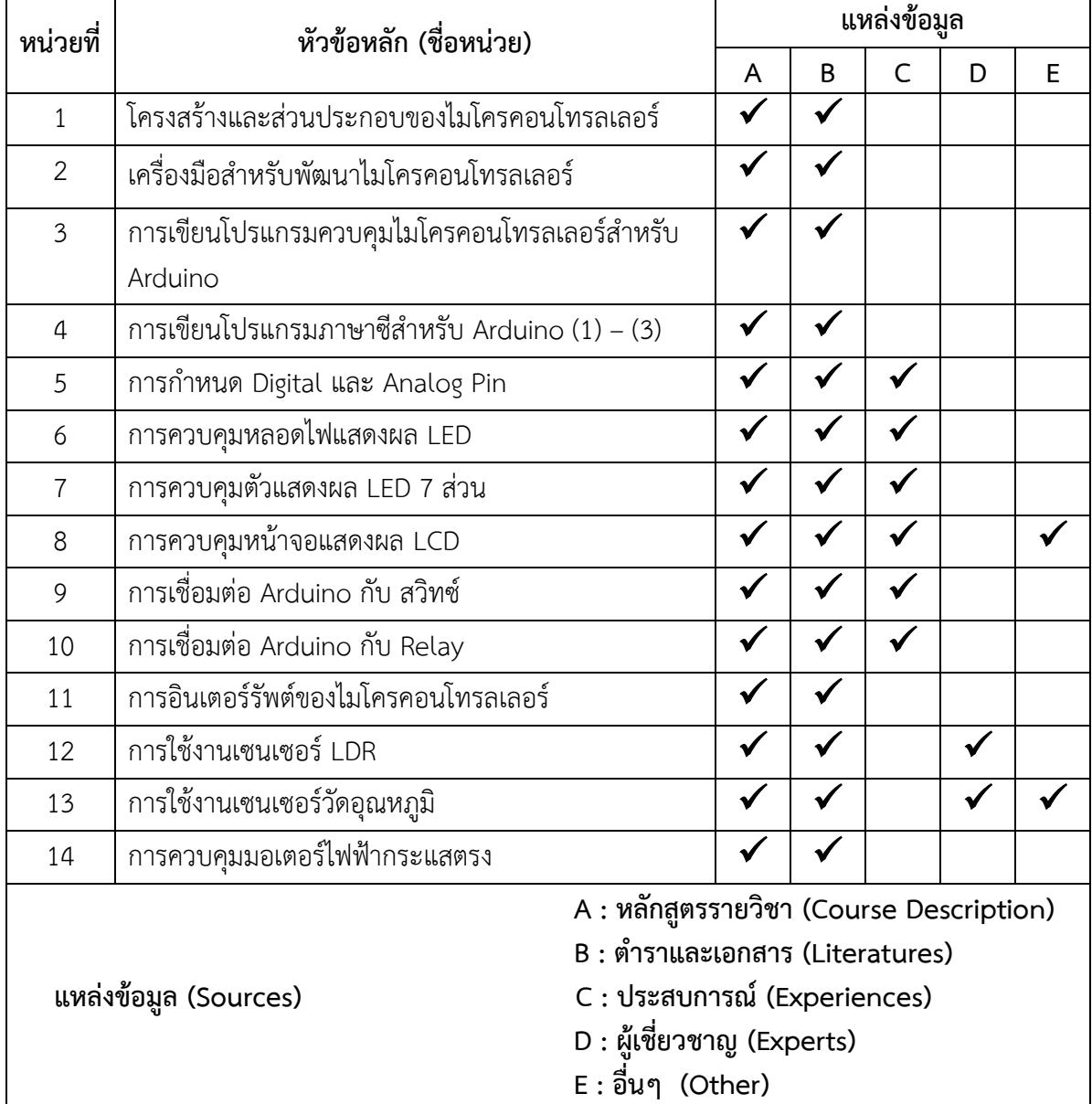

 $\overline{\phantom{0}}$ 

# **ตารางที่ 2 การวิเคราะห์หัวข้อย่อย รหัสวิชา 2105 – 2105 ชื่อวิชา ไมโครคอนโทรลเลอร์**

**ทฤษฎี1 ชั่วโมง/สัปดาห์ ปฏิบัติ3 ชั่วโมง/สัปดาห์ จ านวน 2 หน่วยกิต หัวข้อหลัก หน่วยที่ 5 ชื่อหน่วย การก าหนด Digital และ Analog Pin**

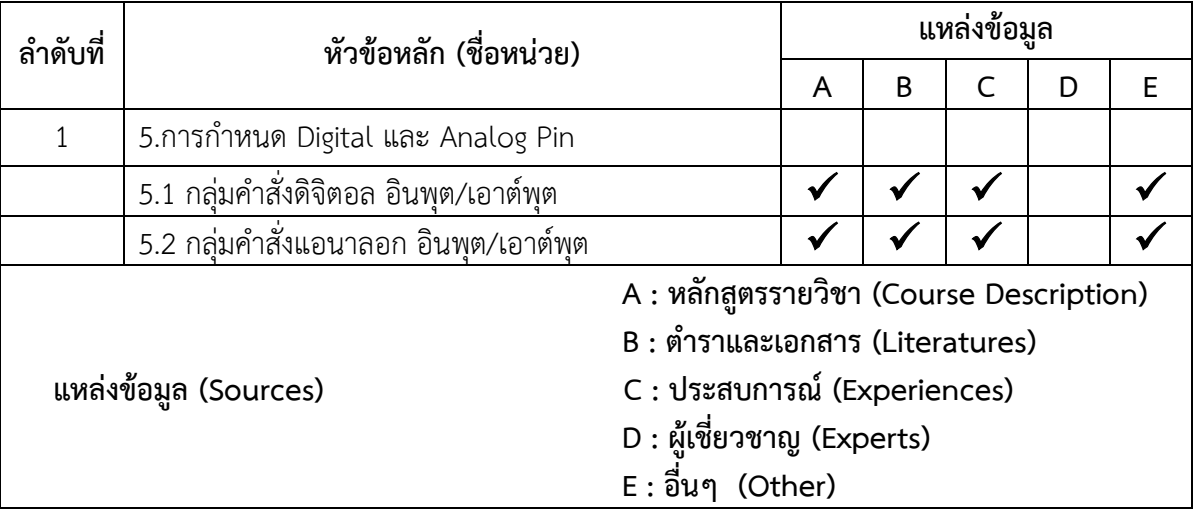